## **JP Module**

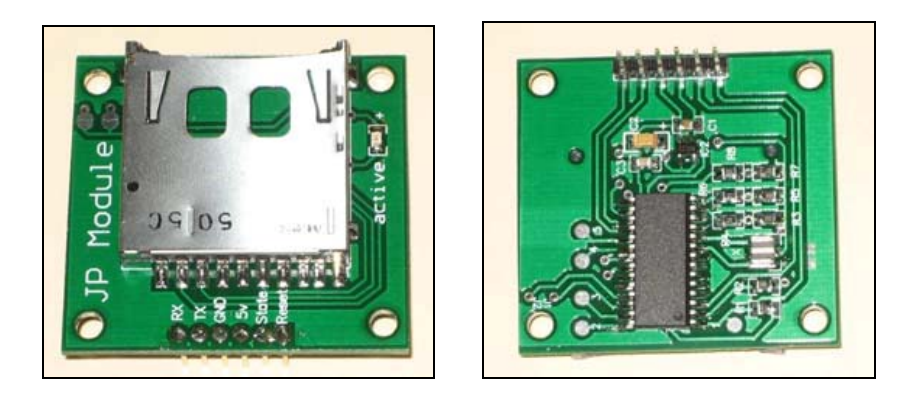

JP Module is a MMC/SD card data logger and consumes low power. It allows creating, appending and reading data to files stored on MMC/SD media card. The files are stored in FAT16 format and can be directly read using a PC with an MMC/SD card reader. JP Module also can format MMC/SD card with FAT16.

### **SPECS**

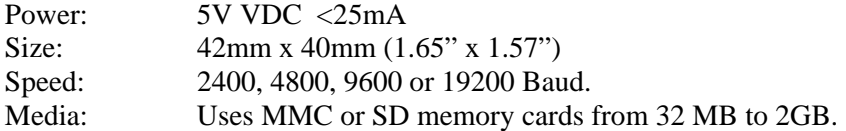

### **PIN FUNCTIONS**

- RX: Serial input connection to JP Module. The module allows 2400, 4800, 9600 or 19200 baud based on J1 and J2 settings.
- TX: Serial output connection to JP Module. The module allows 2400, 4800, 9600 or 19200 baud based on J1 and J2 settings.

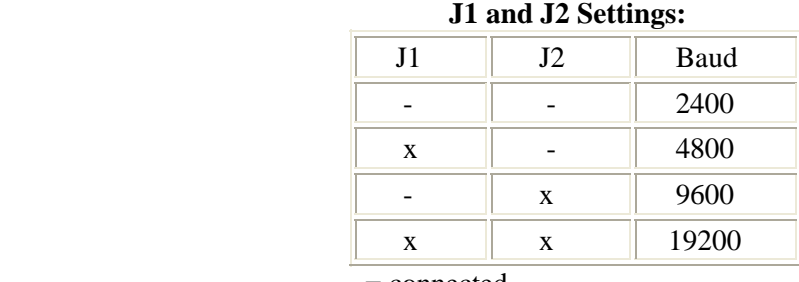

- = connected

 $x =$  disconnected

- GND: Power supply and serial ground. This MUST also be connected to ground on the device to allow the serial data to be sent to the module.
- 5V: Supply voltage to module. Vin may be 5.0V (±0.5V), with 25 milliamps of current.
- State: This pin shows the module work state. If the module is working fine, the state output level will be high (Active light will be on) If the module stops working for any reason, the state pin output level will be low (Active light will be off).
- Reset: This pin can be set at the low level to restart module, if the module stops working for any reason.

#### **SERIAL DATA FORMAT**

The serial data format is eight data bits, no parity and 1 stop bit (8N1). Characters are sent using standard ASCII values. Baud rate may be 2400, 4800, 9600 and 19200 depending on the settings of J1 and J2.

#### **COMMAND FORMAT**

 JP Module can be easily used with some simple commands to create a new file, write a date and save data to MMC/SD card.

- 1) Input operates command: MC!
	- a) MC = create a new file and write data to MMC/SD card.
	- b)  $MW = open$  an existing file and clear it, then write new data to it.
	- c) MA = open an existing file and append data to this file.
	- d)  $MD =$  delete an existing file.
	- e)  $MR = read data from an existing file.$
	- f)  $MF =$  format MMC/SD card with FAT16.
	- g)  $MI = obtain file information.$
- 2) Key in file name: XXXXXXXX.XXX! ( FILENAME.TXT or FILENAME.CSV)
- 3) Write a date on file: yyyymmddhhmmss! ( 20070529123030 means 05/29/2007 12:30:30)
	- (Note: 1) the command must be 2 characters in uppercase!
		- 2) The file name must be 8 characters in uppercase or number.
		- 3) Ext. name must be 3 characters in uppercase.
		- 4) "!" is command end of character)

Then you can start to input your data to MMC/SD card. The module can write  $1 - 128$ serial data to MMC/SD card every time, for example:

#### 1234.11, 2345.45, 3456.33, 5678.99!!

2222.03, 3333.22, 4444.08, 2399.44!!

……

Data will be automatically written to MMC/SD card.

(Note: The module will send data to MMC/SD card after it gets "!!". It needs a pause to process those characters without missing the next data. So the module will turn state pin in "low", then turn it in "high" after finishing the process. )

If you want to close a file and open another file, just input "##" in your last data., for example:

3489.12, 4586.07, 2785.37, 5475.75##.

(Note: The module will close the file and wait to open another file when it gets "##" characters.)

#### **FORMAT MMC/SD CARD:**

JP Module can format MMC/SD card with FAT16.

- 1) Input operates command: MF!
- 2) Input volume label: XXXXXXXXXXXI! (11 characters in length. If less than 11 characters are provided, the label will be padded with spaces. If null string is passed volume will not labeled.)

(Note: When the module formats MMC/SD card, the state pin will be turned to "low" and it will turn to "high" after it finishes formatting.

WARNING: Formatting will erase ALL data on your MMC/SD card!)

#### **MEDIA CARD SETUP:**

The file system must be FAT16 (just FAT under windows) format. You need a card reader to format the card. Insert the card in the reader then go to My Computer and right click the drive which represents your card. Then choose "Format". Make sure that you do not format your HDD! In format options dialog under "File system" chose "FAT" (there should also be the options "FAT32" and "NTFS"), press "OK" and your card will be formatted. You can use JP Module to format your MMC/SD card also.

#### **LIABILITY WARNING**

This device should be used only for experimental purposes. It has **NOT** gone through extensive testing and it could erase or corrupt some or all data on media cards that are inside the device. You assume to take your own risk when you purchase this device, and release the responsibility and liability from the manufacturer with no harm.

#### **REGULATORY WARNING**

This device is intended solely for experimental purpose, it is not in finished product form and is **NOT** FCC approved. If you wish to install these modules into non-experimental final finished products, you will be responsible to have the modules approved by the FCC at your own cost.

# Basic Stamp ® Example Programs

```
'========================================================= 
' File........JP Module Test.BSP 
' Purpose.....This test code for JP Module 
' Auther......Jianping Sun 
' Email.......JP@JianpingUSA.com 
' Started.....Feb 08, 2008 
' Updated.....Jul. 08, 2008 
'======================================================== 
' {$STAMP BS2e} 
' {$PBASIC 2.5} 
' 
' Stamp connect to JP Module 
' 
' BS2E JP Module 
            ' ---- --------- 
' P15 ----> RT (Serial in) 
' P14 <---- TX (Option) 
' P13 <---- State (Option) 
' P12 ----> Reset (Option) 
#SELECT $STAMP 
  #CASE BS2, BS2E, BS2PE 
     T2400 CON 396 
     T4800 CON 188
```
T9600 CON 84 T19K2 CON 32 #CASE BS2SX, BS2P T2400 CON 1021 T4800 CON 500 T9600 CON 240 T19K2 CON 110 #CASE BS2PX T2400 CON 1646 T4800 CON 813 T9600 CON 396 T19K2 CON 188 #ENDSELECT i VAR Byte j VAR Byte SerData VAR Byte(10) FileName VAR Byte(12) FileName $(0) = "J"$  $FileName(1) = "P"$  $FilelName(2) = "M"$ FileName $(3) = "0"$  $FileName(4) = "D"$ FileName $(5) = "0"$ FileName $(6) = "0"$ FileName $(7) = "0"$  $FileName(8) = "T"$ FileName $(9) = "X"$ FileName $(10) = "T"$ FileName $(11) = "!"$  $\frac{15}{1}$ PIN SOUT S IN PIN 14  $\verb|PIN|$ 13  $StatePin$ ResetPin PIN 12 CON  $T.F.D$ 11 Baud CON T2400 Baud CON T4800 'Baud CON T19K2 **PAUSE 1000** Main: HIGH LED 'Start test indication Format MMC/SD Card with FAT16 ' Warning: Format will erase ALL data on your MMC/SD card! ' GOSUB Formatting 'IF your MMC/SD Card need format GOSUB CreateFile GOSUB AppendFile GOSUB OpenFile GOSUB DeleteFile LOW LED 'finish test indication **END** '==================== Format MMC/SD Card ===================

Formatting:

```
SEROUT SOUT, Baud, ["MF!"] Format MMC/SD Card
  PAUSE 50
   SEROUT SOUT, Baud, ["JPModule!!"] 'Volume label 
   PAUSE 1000 
Waiting: 
   IF StatePin = 0 THEN 
    GOTO Waiting 
   ELSE 
     'Format finish 
   ENDIF 
   PAUSE 1000 
RETURN 
'==================== Create 10 text files ================= 
CreateFile: 
  FOR i = 0 TO 9
FileName(7) = 48 + i SEROUT sout, Baud, ["MC!"] 
     PAUSE 10 
     SEROUT sout, Baud, [STR FileName\12] 
     PAUSE 10 
     SEROUT sout, Baud, ["20080229080808!"] '= 2/29/2008, 08:08:08 
     PAUSE 480 
     SEROUT sout, Baud, ["This is a test file number = ", FileName(7)] 
     PAUSE 180 
     SEROUT sout, Baud, ["ABCDEFGHIJKLMNOPQRSTUVWXYZ!!"] 
     PAUSE 180 
     SEROUT sout, Baud, ["1234567890##"] 
     PAUSE 180 
  NEXT 
RETURN 
'================ Append new data to 10 files ================ 
AppendFile: 
  FOR i = 0 TO 9
    FileName(7) = 48 + i SEROUT sout, Baud, ["MA!"] 
     PAUSE 10 
     SEROUT sout, Baud, [STR FileName\12] 
     PAUSE 10 
     SEROUT sout, Baud, ["20080229181808!"] '= 2/29/2008, 18:18:18 
     PAUSE 200 
     SEROUT sout, Baud, ["Append new data to file number = ", FileName(7)] 
     PAUSE 180 
     SEROUT sout, Baud, ["abcdefghijklmnopqrstuvwxyz!!"] 
     PAUSE 180 
     SEROUT sout, Baud, ["1234567890##"] 
     PAUSE 180 
  NEXT 
RETURN 
'========== Open 4 files and clear them, write new data ======== 
OpenFile: 
  FOR i = 0 TO 4
    FileName(7) = 48 + i SEROUT sout, Baud, ["MW!"] 
     PAUSE 10 
     SEROUT sout, Baud, [STR FileName\12] 
     PAUSE 10 
     SEROUT sout, Baud, ["20080229181808!"] '= 2/29/2008, 18:18:18 
     PAUSE 200 
     SEROUT sout, Baud, ["Write new data to file number = ", FileName(7)] 
     PAUSE 180 
     SEROUT sout, Baud, ["abcdefghijklmnopqrstuvwxyz!!"] 
     PAUSE 180 
     SEROUT sout, Baud, ["1234567890##"] 
     PAUSE 180
```
 NEXT RETURN

```
'==================== Delete #4 file ========================= 
DeleteFile: 
 FileName(7) = 48 + 4 
 SEROUT sout, Baud, ["MD!"] 
  PAUSE 10 
 SEROUT sout, Baud, [STR FileName\12] 
 PAUSE 10 
  SEROUT sout, Baud, ["20080229181808!"] '= 2/29/2008, 18:18:18 
  PAUSE 150 
RETURN
```
### **Jianping Electronics**

jp@jianpingusa.com www.jianpingusa.com